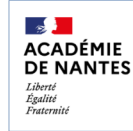

**Les favoris de partage** Créer un groupe d'élèves

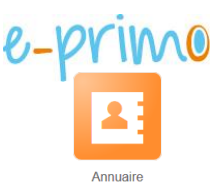

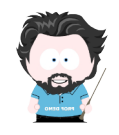

L'application **Annuaire** vous permet de créer des **favoris** (listes d'élèves, enseignants, parents…) afin de faciliter la communication et le partage de documents.

**1) Ouvrir l'application Annuaire :** MES APPLITS

## **2) Cliquer sur l'icône « Favoris »**

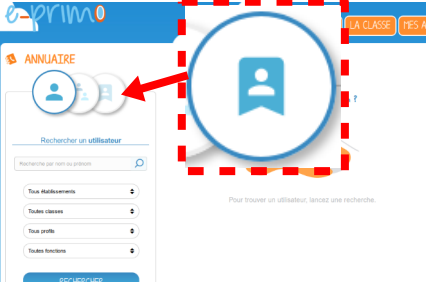

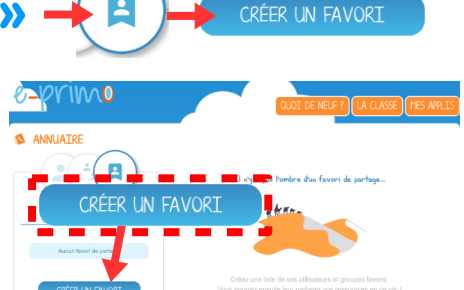

## **3) Constitution du Groupe**

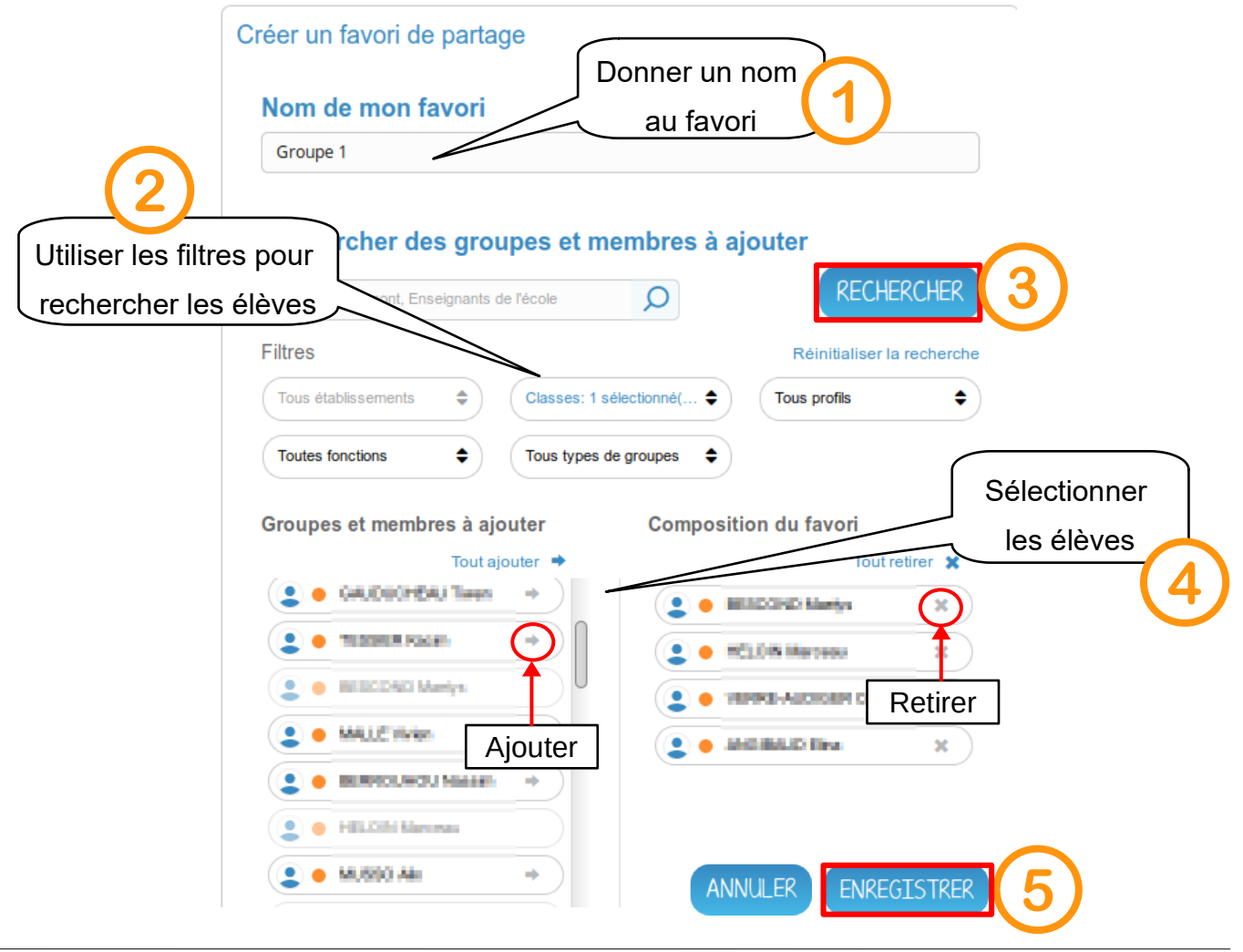

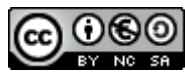

e-primo - Annuaire – Favoris de partage - 1 / 2 Équipe numérique départementale de Loire Atlantique – Novembre 2020

## **4) Utilisation des favoris**

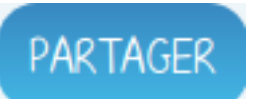

Lors du partage d'un document ou d'une ressource interne (cahier multimédia, blog…) il suffit de rechercher le favori pour que cette ressource soit partagée avec tous les utilisateurs.

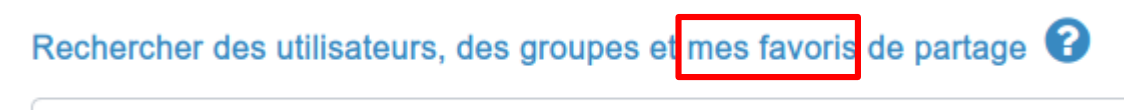

Saisissez 3 lettres pour démarrer la recherche ou appuyez sur entrée

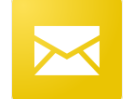

De même, dans la messagerie, un message peut être envoyé à tous les utilisateurs de la liste.

Messagerie

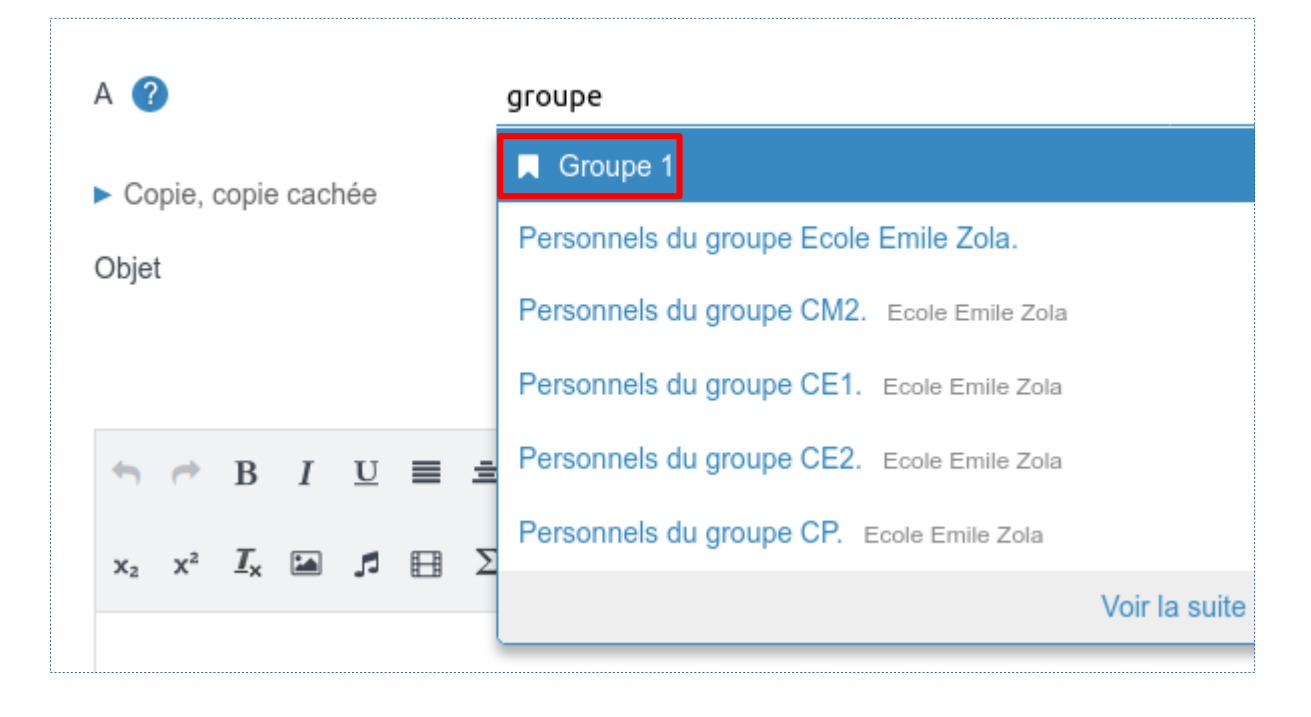

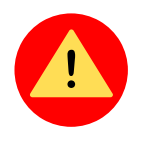

Dans le cadre de la messagerie, penser à mettre les favoris contenant des parents dans la partie Copie cachée. Se mettre en destinataire principal si besoin.

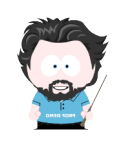

Les groupes de favoris ne sont **disponibles que pour l'utilisateur** qui les crée. Pour disposer de groupes accessibles à plusieurs utilisateurs, demander à **l'administrateur local** de l'école de créer des groupes manuels via la **console d'administration**.

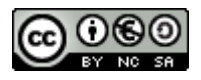